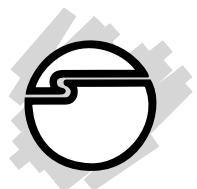

# **1394 Dual-Port CardBus Quick Installation Guide**

# **Introducing the 1394 Dual-Port Cardbus**

The *1394 Dual-Port CardBus* is designed to add two 1394 (FireWire) ports to portable computers for easy connection to DV camcorders, hard disk drives (self-powered), scanners, printers, and other 1394 devices.

#### **Features and Benefits**

- Compliant with IEEE 1394-1995, P1394a, and OHCI standards
- PCMCIA Cardbus Interface with Power Management
- Dual-port design supports hot swapping connections of up to 63 devices on the bus. No need to turn off the system while adding or removing 1394 devices
- Supports asynchronous and isochronous data transfer rates of 100/200/400 Mbps
- Works with various types of DV camcorders (Sony, Panasonic, Canon, JVC, Sharp and more), hard disk drives (selfpowered), hubs, CD-RWs/DVD-ROMs, MO drives, digital cameras, scanners and audio/video devices such as TV and set-top box

### **System Requirements**

- Pentium-class (300MHz or above) portable computers with one available CardBus Type II slot
- Windows 98 SE/ME/2000/XP

#### **Recommended system for Digital Video capturing/editing:**

- Pentium II 400 MHz portable computer
- 64MB RAM and CD-ROM drive
- 80MB of available hard disk space
- Video with 4MB RAM
- Windows 98SE/ME/2000/XP

#### **Package Contents**

- **•** One *1394 Dual-Port CardBus*
- This quick installation guide

### **Hardware Installation**

General instructions for installing the card are provided below, since the design of portable computers may vary. Refer to your system's reference manual for further information, if needed.

- 1. Power off your portable computer and any other connected peripheral devices.
- 2. Insert the PC Card into the CardBus Type II slot of your PC with its 68-pin connector facing the slot. Make sure it is inserted all the way in for a solid connection.
- 3. Power on your notebook PC.

# **Software Installation**

This section will guide you through the installation of your *1394 Dual-Port CardBus* in Windows 98SE/ME/2000/XP.

#### **Windows 98 SE Driver Installation**

Follow the procedures below to install Windows 98 SE driver:

- 1. When Windows boots up, a **New Hardware Found** dialog box should appear and the **OHCI Compliant IEEE 1394 Host Controller** is identified.
- 2. At the **Add New Hardware Wizard**, click **Next**.
- 3. Choose **Search for the best driver for your device**, and click **Next**.
- 4. Insert the Windows 98 SE CD-ROM, check **CD-ROM** option and click **Next**.
- 5. Click **Next** and **Finish** to complete driver installation.

### **Windows ME/2000/XP Driver Installation**

Windows ME/2000/XP will automatically detect and install the correct driver for your *1394 Dual-Port CardBus*. Restart Windows if prompted.

**Note:** If you are prompted to insert Windows CD, insert it and click **OK**.

#### **To verify successful driver installation:**

- 1. Check **Device Manager** to verify successful driver installation. *Windows 98 SE/ME:* From the main desktop, double click **My Computer**, **Control Panel**, **System**, then click **Device Manager**. *Windows 2000/XP:* From the main desktop, double click **My Computer**, **Control Panel**, **System**, click **Hardware**, then **Device Manager**.
- 2. Double click **1394 Bus Controller** or **IEEE 1394 Bus host controllers** option.
	- An **IEEE 1394 Host Controller** should be displayed.

# **Device Connection**

Many 1394 devices have built-in driver support with Windows 98SE/ME/2000/XP. Please refer to the device's user manual for detailed installation information. Refer to your 1394 device's manual for more details.

**Empty Page**

# **Technical Support**

**QUESTIONS?** SIIG's **Online Support** has the answers! Simply visit our web site at **www.siig.com** and click on **Support/Drivers**. Our online support database is updated daily with new drivers and solutions. The answers to your problems could be just a few clicks away.

# **Return Merchandise Authorization (RMA)**

SIIG warrants to the original buyer of the product that the hardware is free of defects in materials and workmanship for a period of one, two or five years from the date of purchase. If your product fails to be in good working order during the warranty period, you may return it to SIIG for repair or replacement at SIIG's option.

To return the product, you need to follow these steps:

### **Step 1: Contact SIIG's RMA Department**

To obtain an RMA number, SIIG's RMA Department can be reached by phone at **(510)413-5333** or fax at **(510)657-5962** or email at **service@siig.com.** In order to issue an RMA number, the product serial number is required.This number can be found on the side of the box and on the back of the product.

# **Step 2: Complete the RMA form**

- Fill out your Return Merchandise Authorization (RMA) form, and include it in the package with the product.
- Properly pack the product for shipping. All software, cable(s) and other accessories that came with the original package **must be included**.
- Clearly write your RMA number on the top of the returned package and on the accompanying RMA form.

**SIIG will refuse to accept any shipping package, and will not be responsible for a product returned without an RMA number posted on the outside of the shipping carton.**

# **Step 3: Ship the Product**

You are responsible for the cost of shipping back to SIIG at the following address:

> $SIIG.$  Inc.  $RMA#$ 6078 Stewart Ave. Fremont, CA 94538

SIIG will ship the repaired or replaced product via UPS Ground or US Mail at no cost to you.

#### **PRODUCT NAME MODEL NUMBER**

1394 Dual-Port CardBus NN2618

FCC RULES: TESTED TO COMPLY WITH FCC PART 15, CLASS B OPERATING ENVIRONMENT: FOR HOME OR OFFICE USE

#### **FCC COMPLIANCE STATEMENT:**

This device complies with part 15 of the FCC Rules. Operation is subject to the following two conditions: (1) This device may not cause harmful interference, and (2) this device must accept any interference received, including interference that may cause undesired operation.

#### **FCC NOTICE:**

This equipment has been tested and found to comply with the limits for a Class B digital device, pursuant to part 15 of the FCC Rules. These limits are designed to provide reasonable protection against harmful interference in a residential installation. This equipment generates, uses, and can radiate radio frequency energy and if not installed and used in accordance with the instructions, may cause harmful interference to radio communications. However, there is no guarantee that interference will not occur in a particular installation. If this equipment does cause harmful interference to radio and television reception, which can be determined by turning the equipment off and on, the user is encouraged to try to correct the interference by one or more of the following measures:

- Reorient or relocate the receiving antenna
- Increase the separation between the equipment and the receiver
- Connect the equipment into an outlet on a circuit different from that to which the receiver is connected
- Consult the dealer or an experienced radio or TV technician for help

#### **Caution:**

Any changes or modifications not expressly approved by the party responsible for compliance could void the user's authority to operate this equipment

> THE PARTY RESPONSIBLE FOR PRODUCT COMPLIANCE SIIG, Inc. 6078 Stewart Ave. Fremont, CA 94538-3152

1394 Dual-Port CardBus is a trademark of SIIG, Inc.

SIIG and SIIG logo are registered trademarks of SIIG, Inc. Microsoft, Windows and Windows NT are registered trademarks of Microsoft Corporation. Pentium is a registered trademark of Intel Corporation. Other names used in publication are for identification only and may be trademarks of their respective companies.